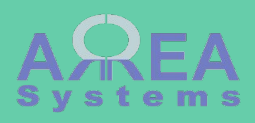

### Overview of extranet module

Extranet let users outside the organization access shared information. It is dependent on project and address book modules

Extranet are pages accessible by external users where they can access project information.

Prerequisite:

External users must be registered with a valid email address in the system as any other user.

Each external user selected must be assigned a specific role reserved for extranet.

### Create first a role for your external users (go to '*admin/people/roles/add*'. You can choose any role name: for exemple 'extranet' Home » Administration » People » Roles Role name\* extranet Machine name: extranet [Edit] The name for this role. Example: "Moderator", "Editorial board", "Site architect". **Save** Give permission to new role in /admin/people/ permissions**EXTRANET** ek extranet  $\overline{\phantom{a}}$ Administrate extranet Pull data from extranet  $\overline{\phantom{a}}$  $\overline{\phantom{a}}$ Push data to extranet  $\overline{\mathcal{J}}$ **View content**

#### **Settings**

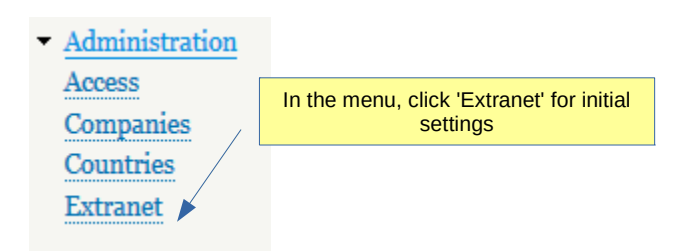

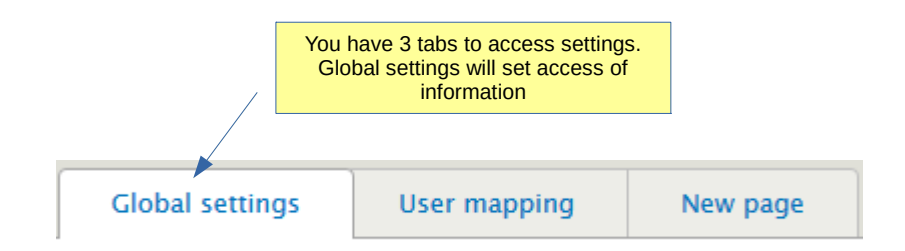

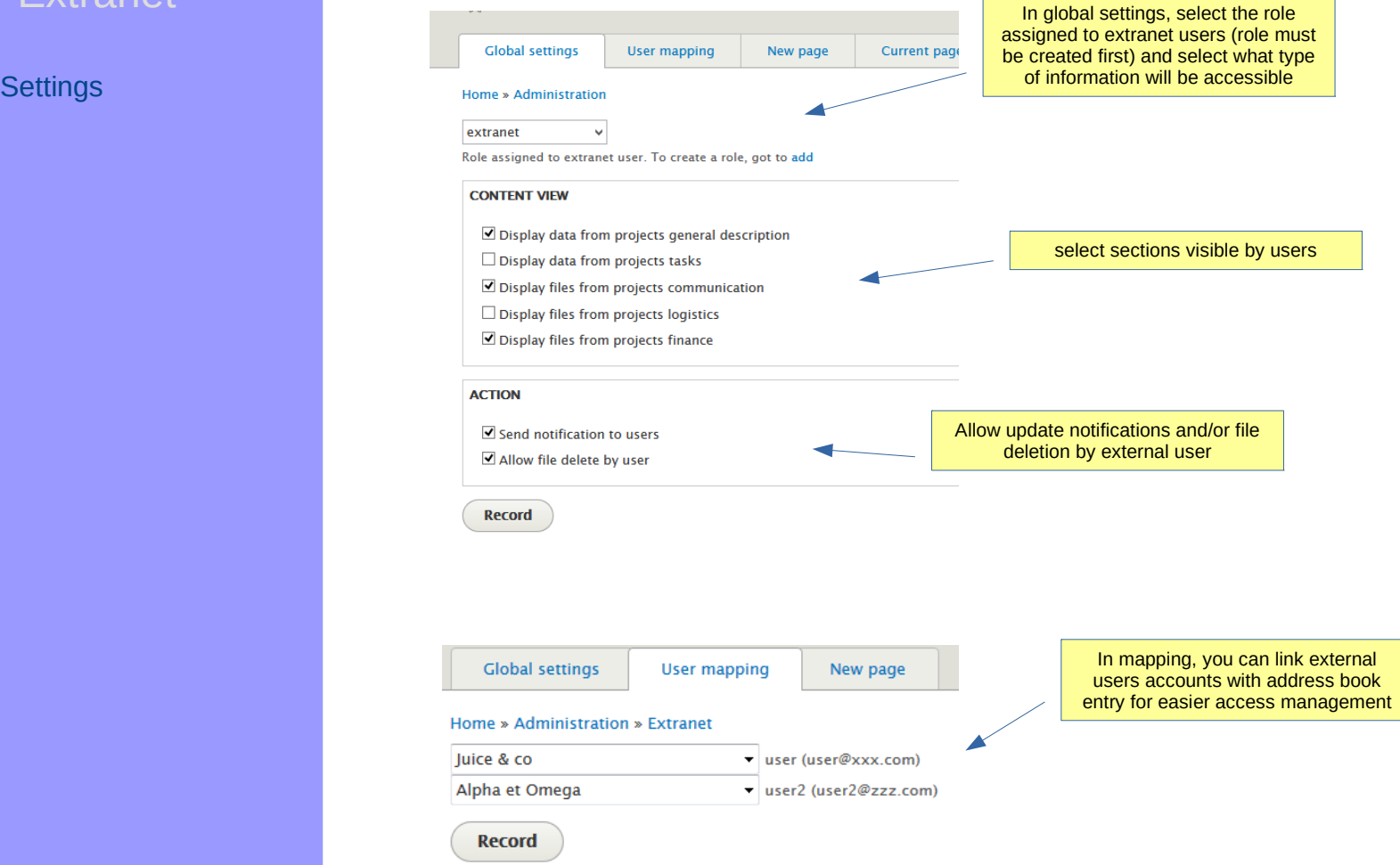

#### New page

Once all settings are done, you can create a new page.

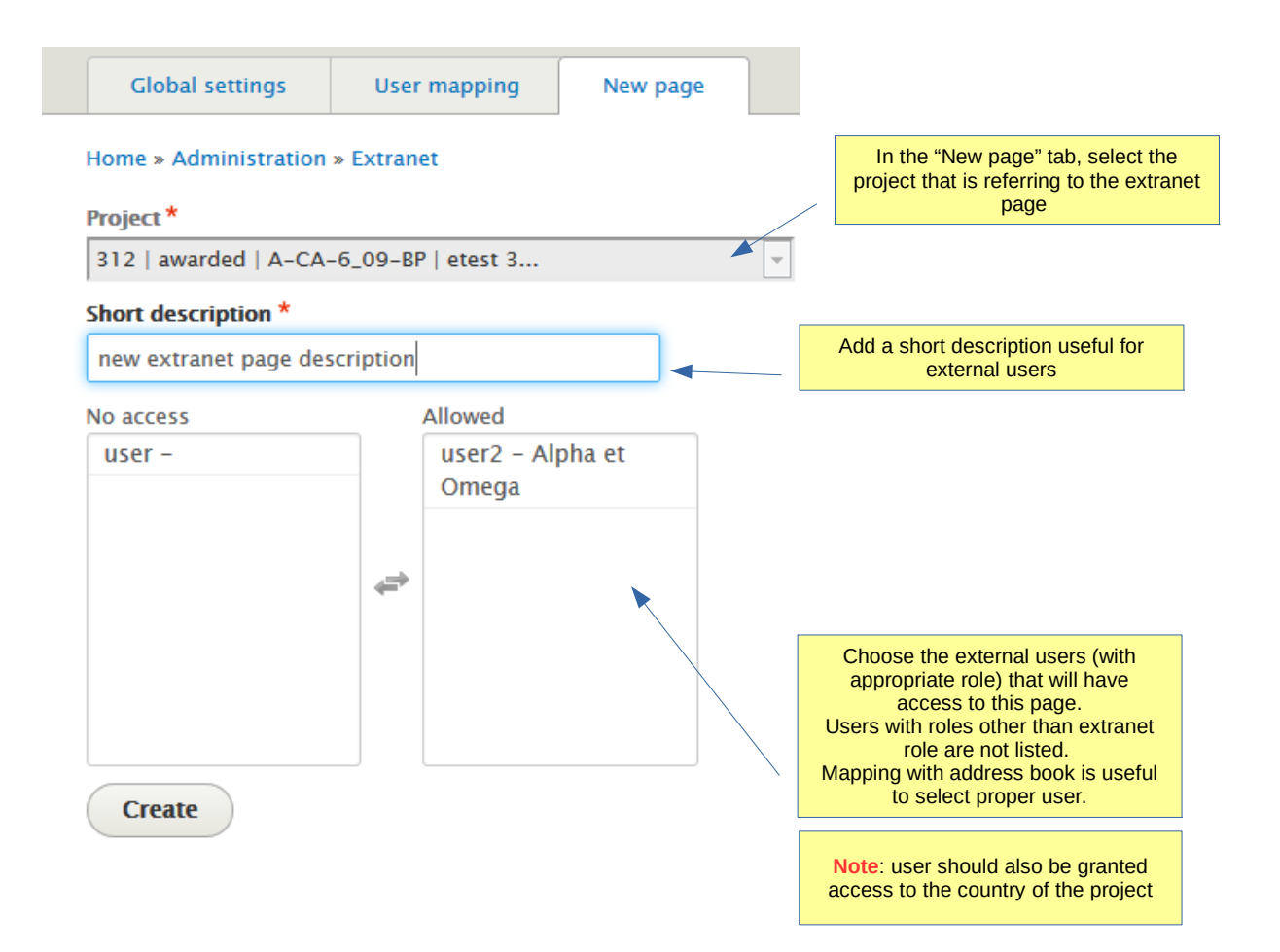

### Current pages

List table of created pages

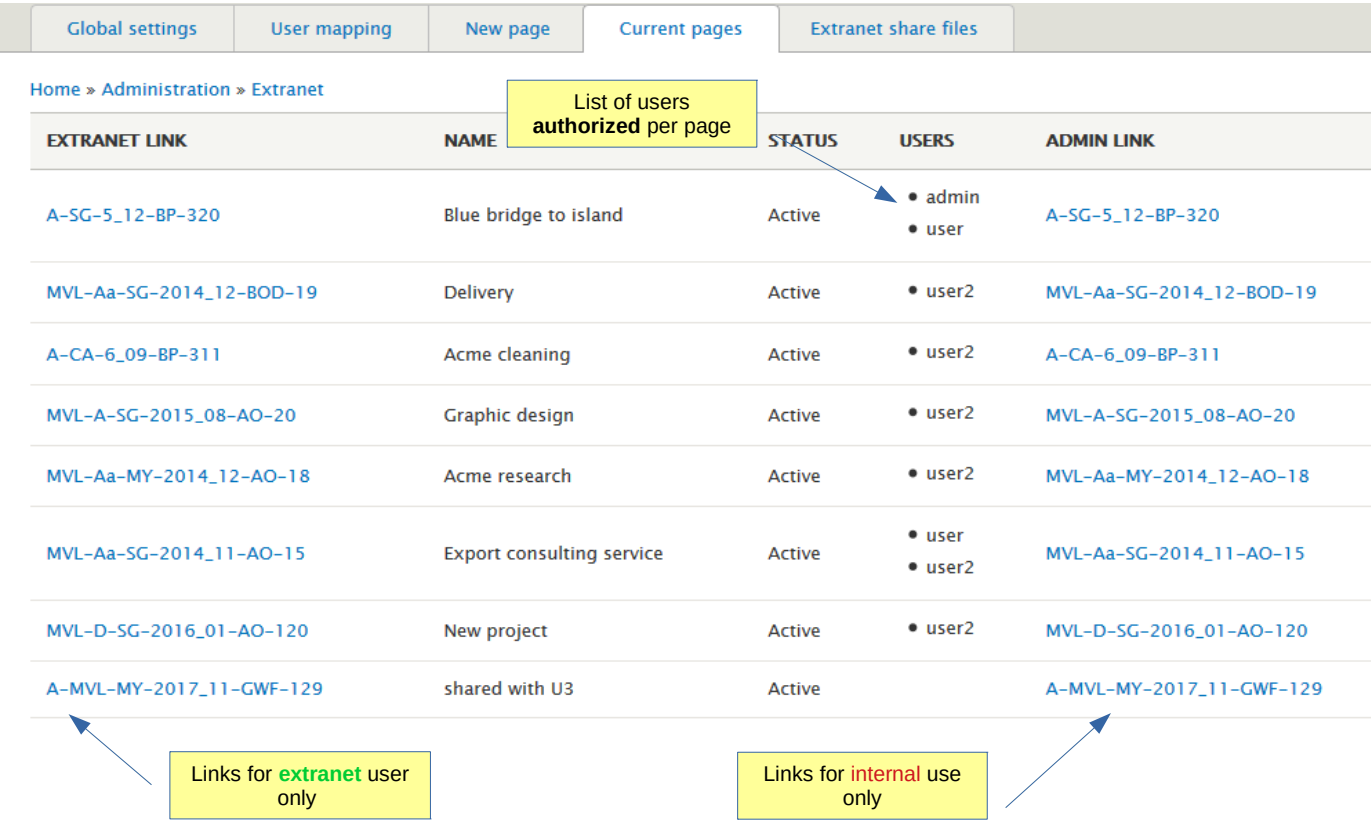

New page

# Project reference: MVL-1

last view:admin (on Saturday 22nd of August 2015

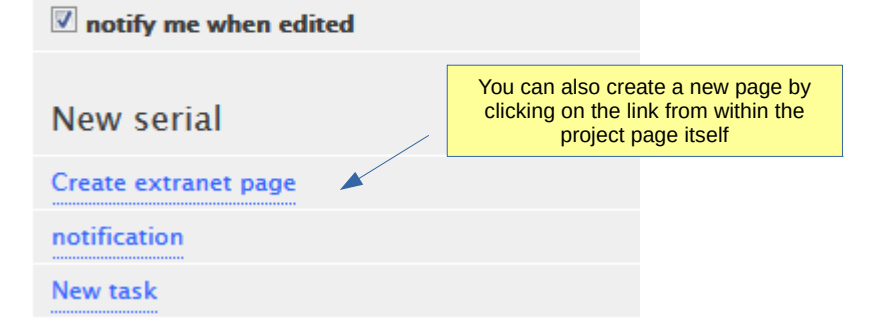

# Project reference: MVL

last view:admin (on Monday 19th of October 20  $\overline{\mathbb{V}}$  notify me when edited When a page is already created, the My new project link change to '*Edit extranet page*' to change its settingsEdit extranet page notification New task

Edit settings

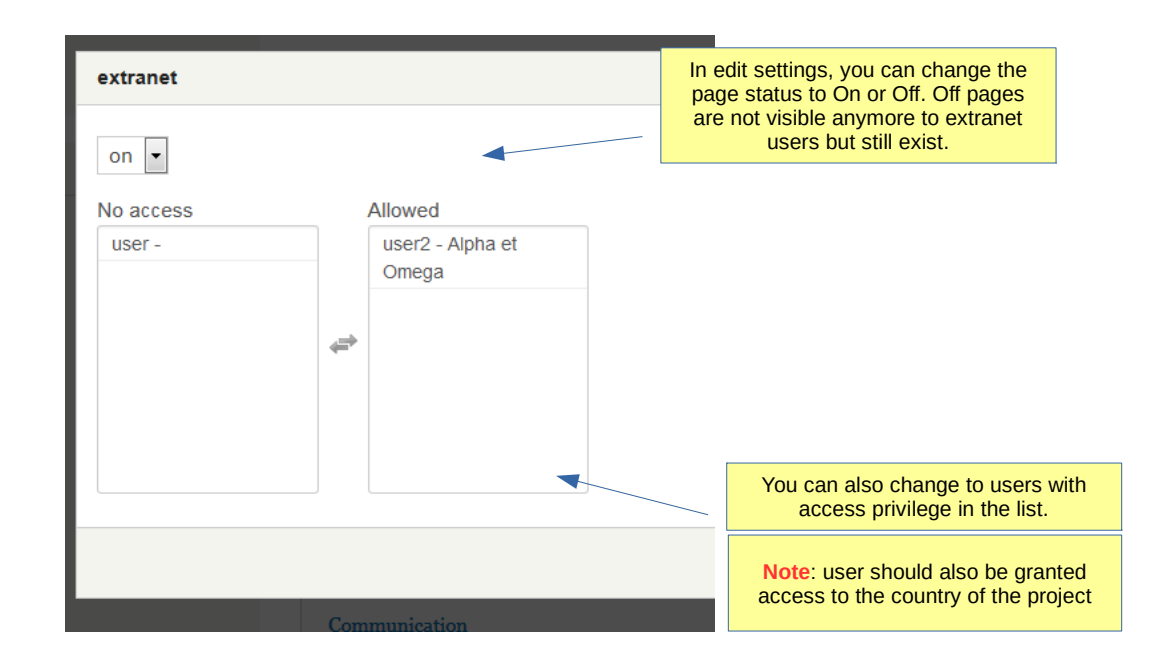

Share data

Data is not automatically shared on the extranet page.

It must be selected from the project page

Currently uploaded documents can be pushed to extranet content.

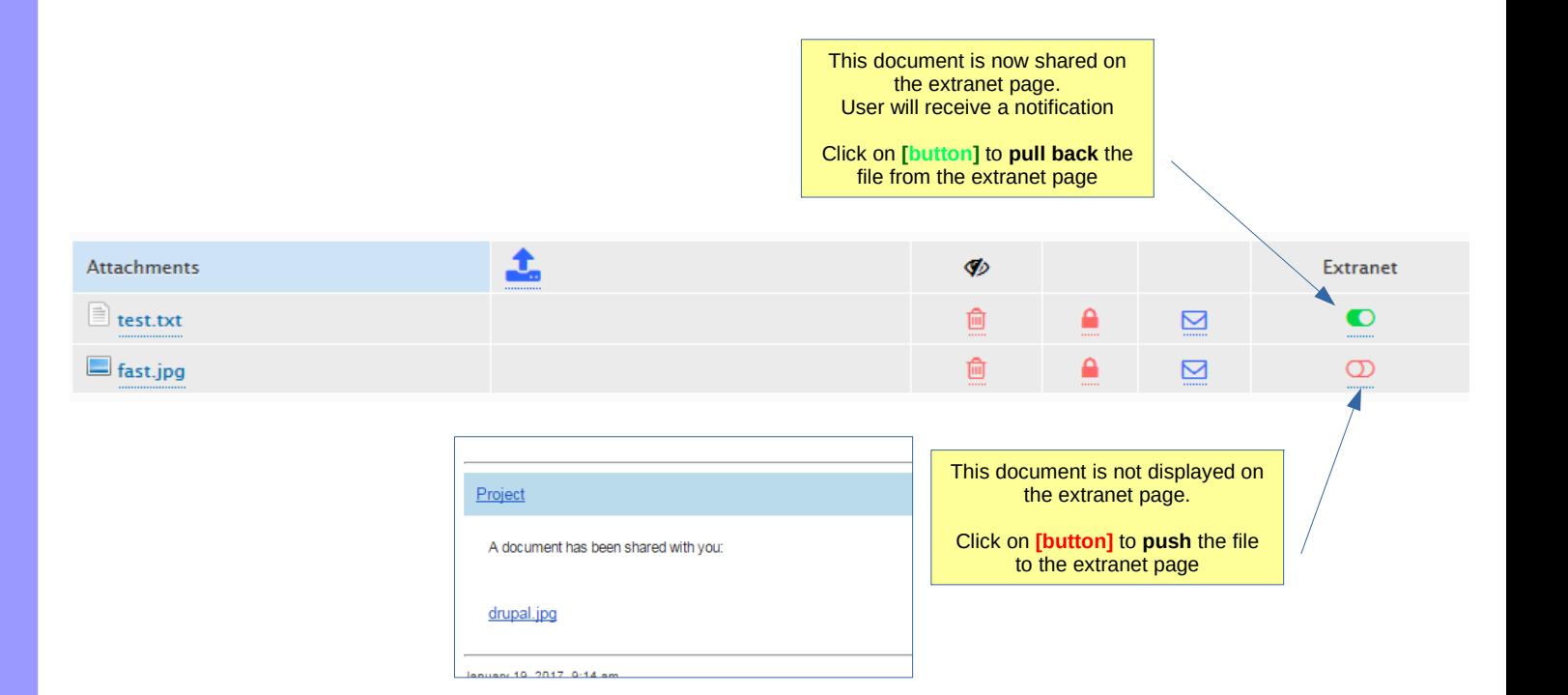

#### Users

If option for sending notification has been selected in global settings, the users selected will receive an email with a link to the new page when page is created

User will also receive a notification when a document is shared via extranet

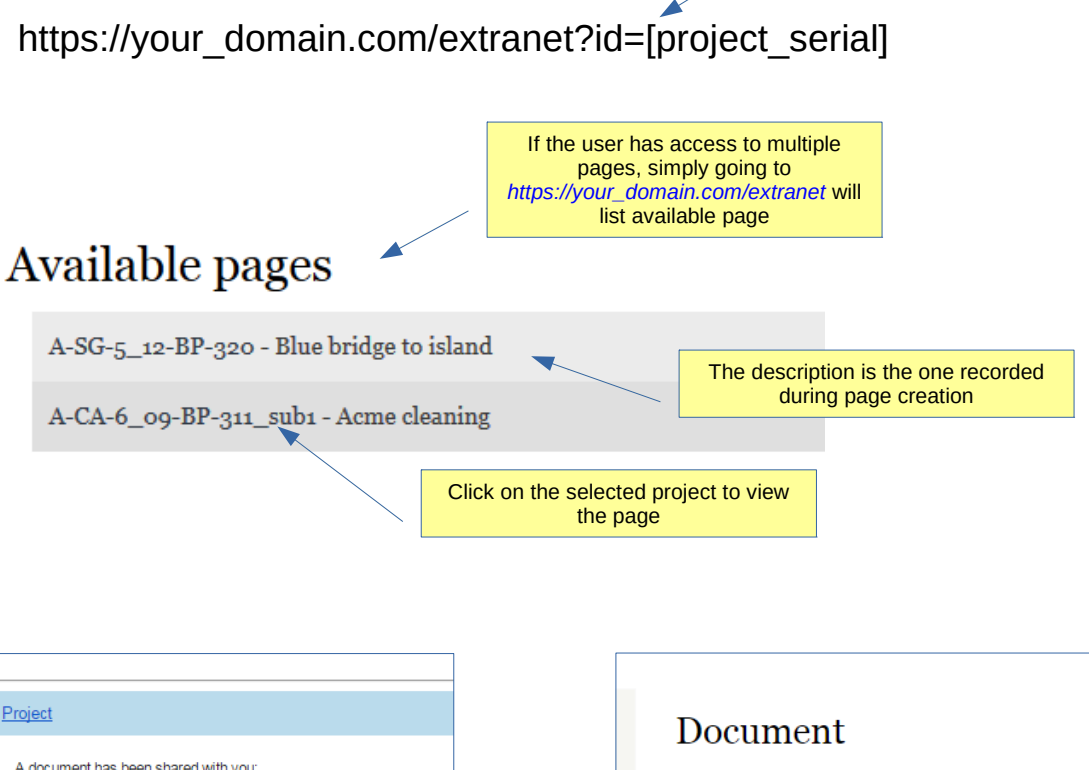

Access to the page via the link where 'project\_serial' is the ref of the project linked to the page

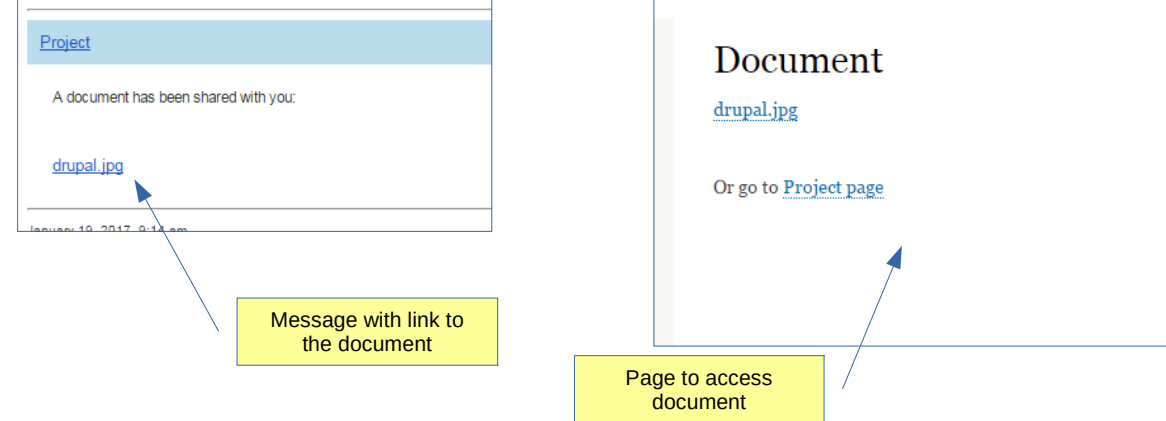

#### **Users**

When viewing page, only selected files are visible.

Users can also use the internal notification function and upload new files that are automatically added in the project..

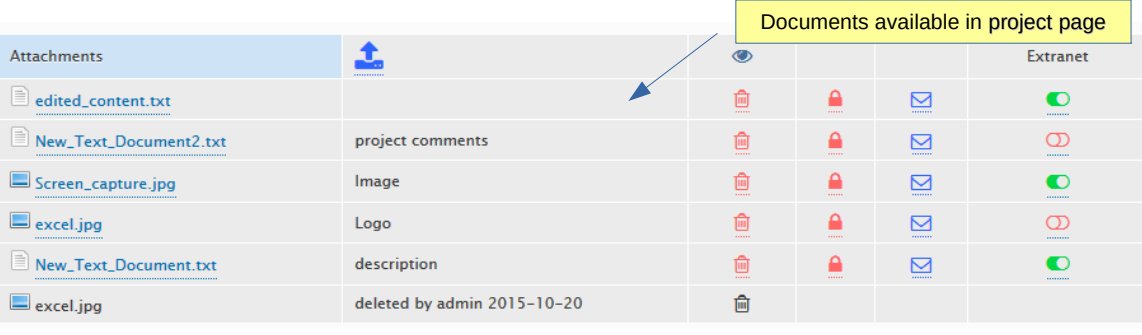

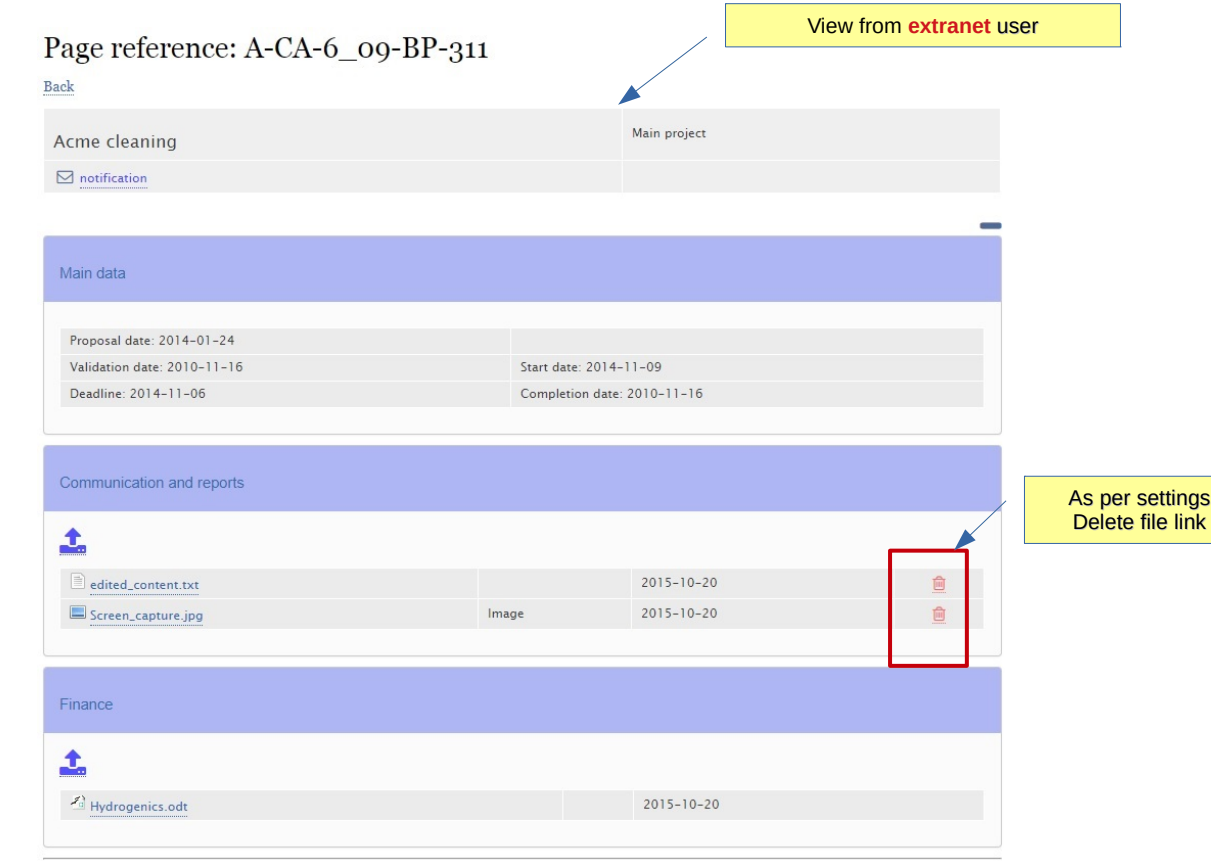

#### **Extranet**

You can share some files with a single download link for the recipient.

#### Recipients must be rded in address and DO NOT need to have login and password.

ce sent the download will expire: after the recipient downloaded the :ument; after a certain time (i.e. 24H )

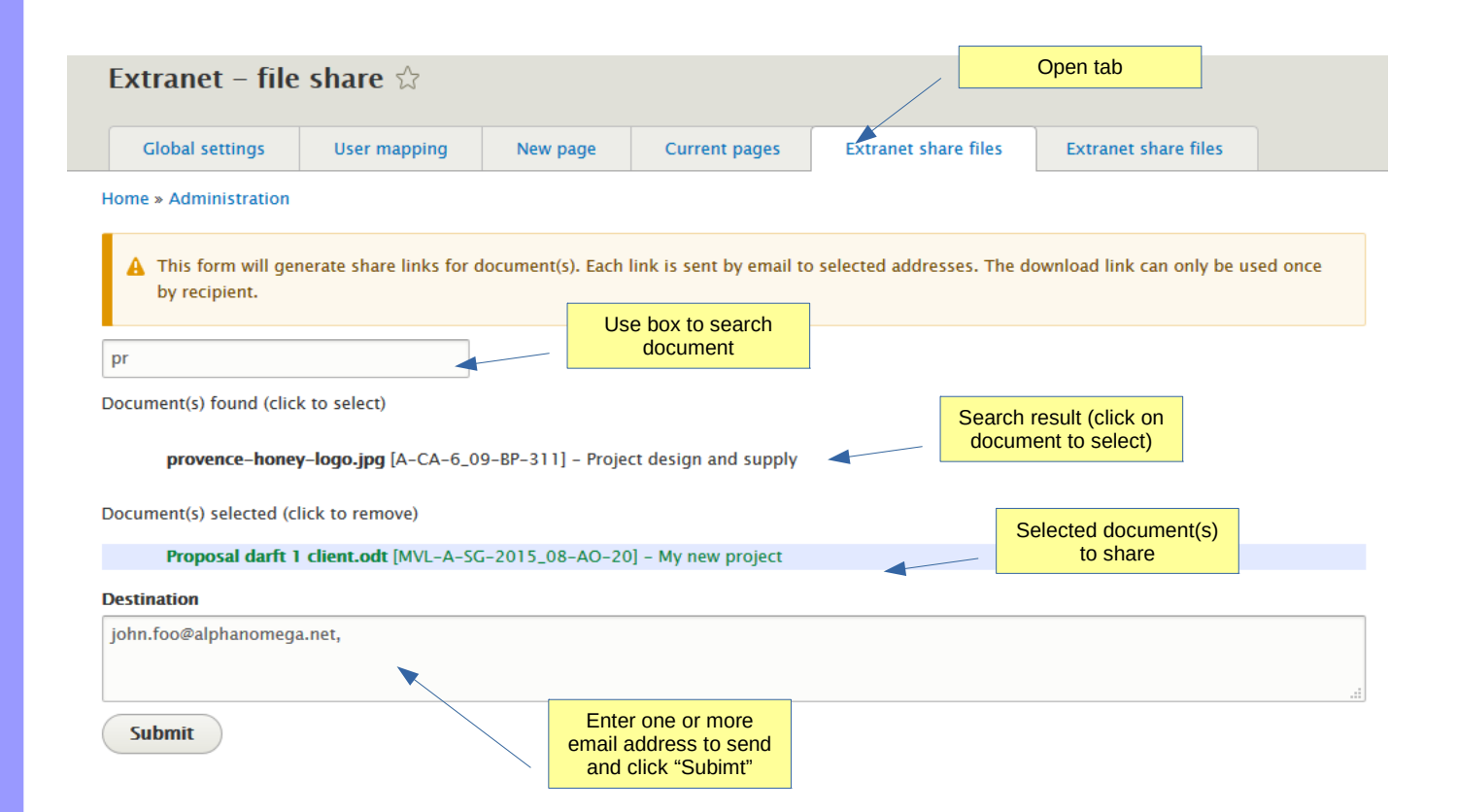

Extranet Recipient will receive an email with:

- a code - link(s) to download document

#### Management tools suite

Document(s) shared with you. Click on link below to download. Link will expire after download. Code to use in download form Your one time security code is: 50904

teddy.jpg

Sample\_statment.pdf

Links to documents

Extranet Recipient will receive an email with:

- a code - link(s) to download document

#### Management tools suite

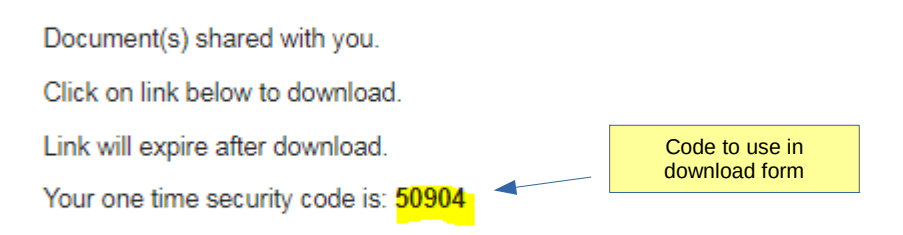

teddy.jpg Sample statment.pdf

Links to download form per document

### Download file

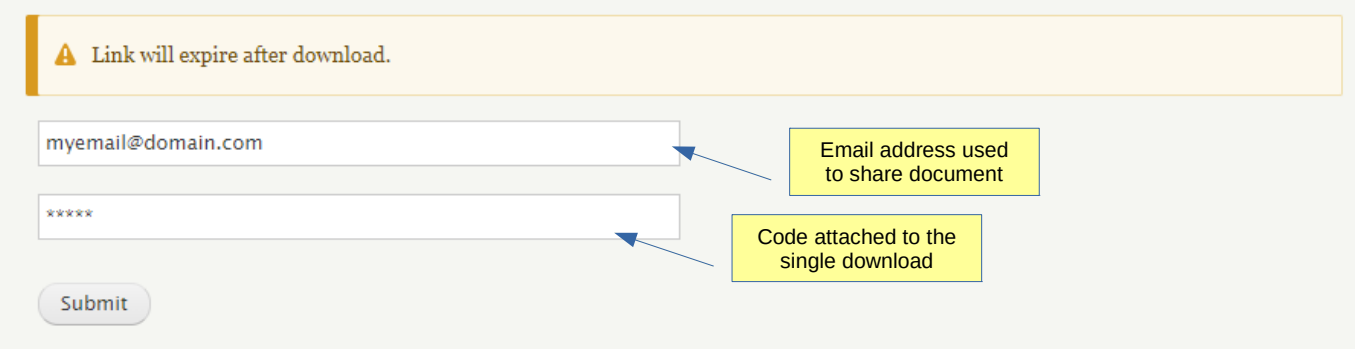

The sender of the document(s) will receive a notification receipt once the recipient use the download form.

Alternatively, sending and reading action are recorded in the system log.

Note: this does not mean the file was read or opened.

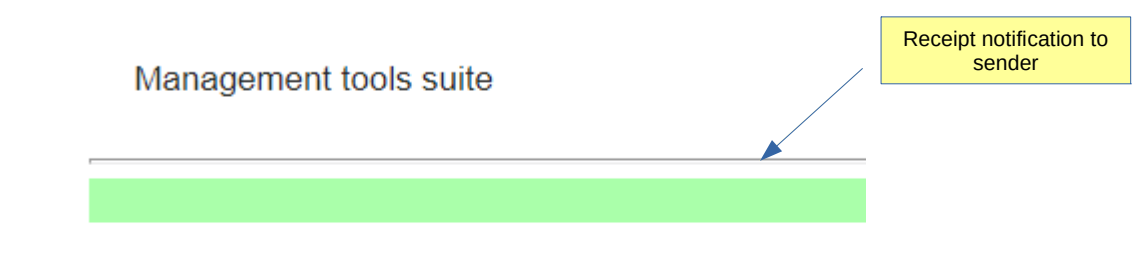

Document teddy.jpg received.

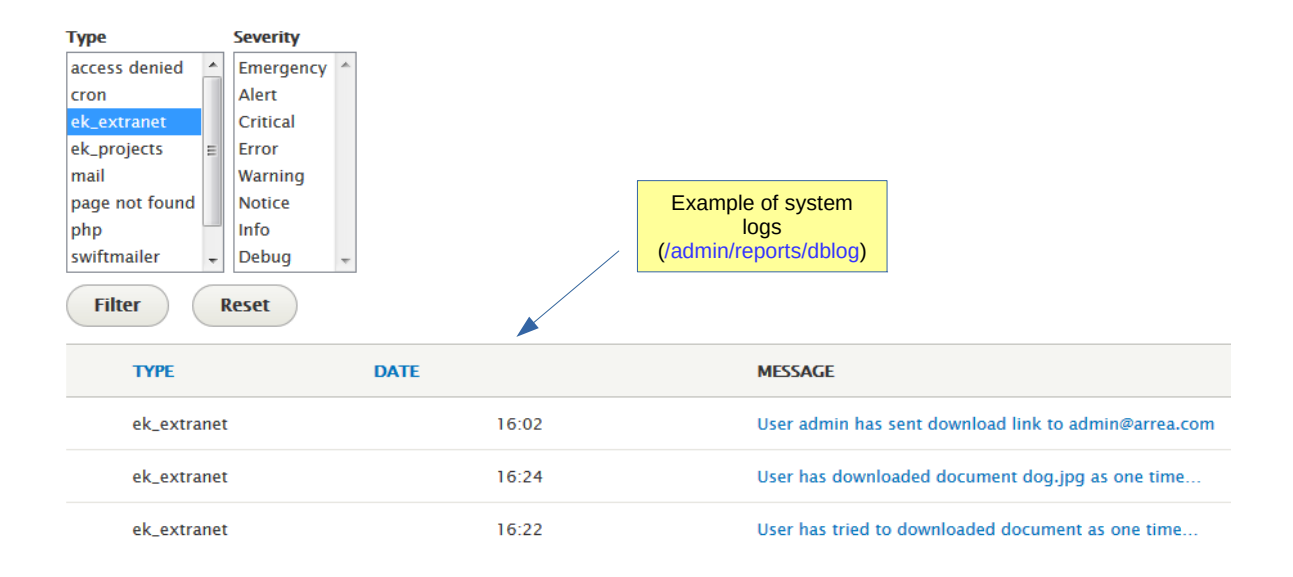

#### Files status can be checked

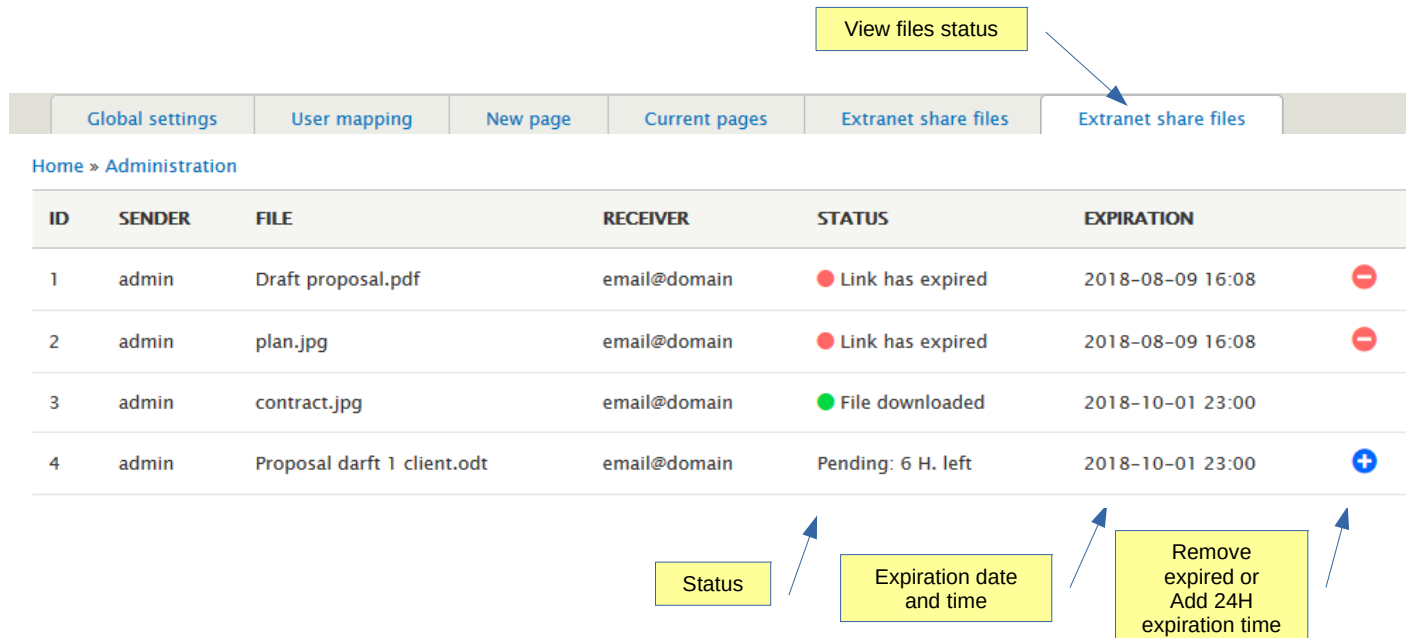

٦

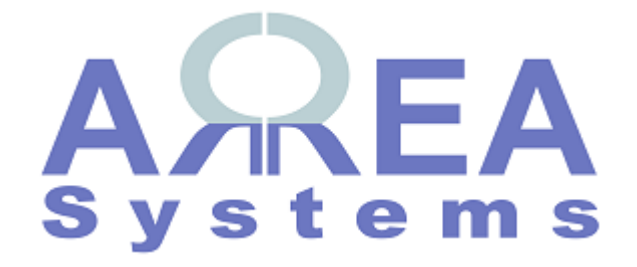

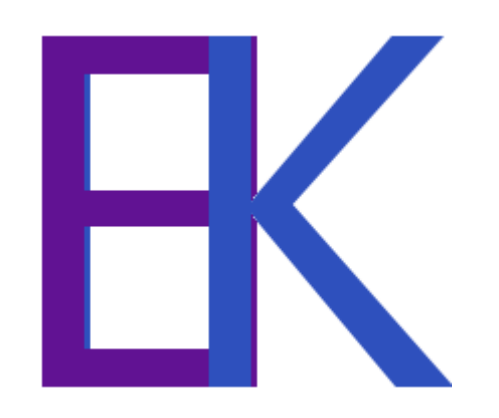